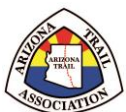

 Information on how to import PDF maps from an email, link or the Avenza Map store to import into the Avenza Maps app on your mobile device and use on the trail without cell service!

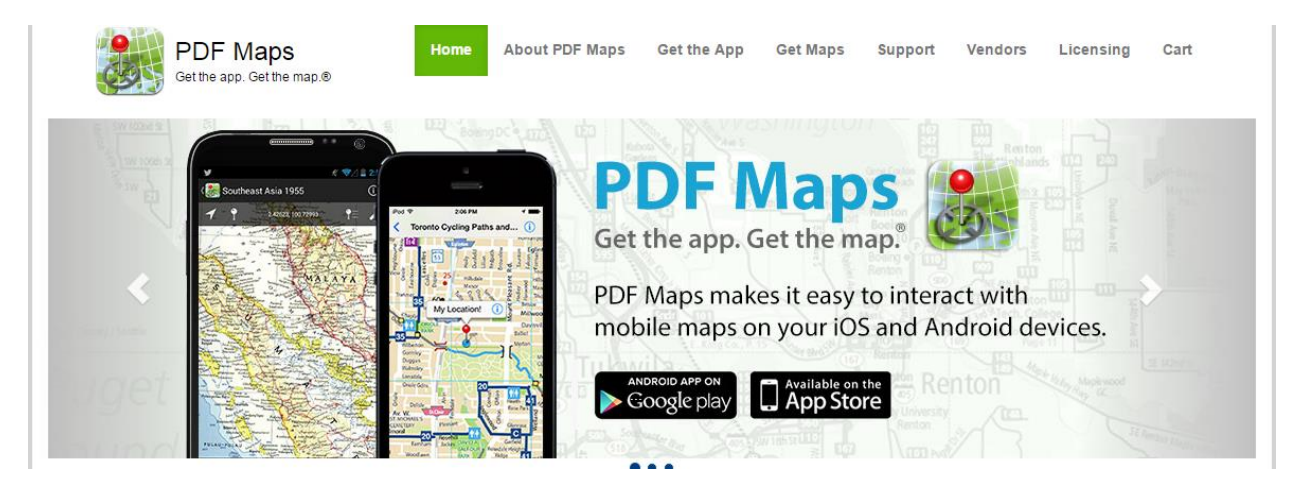

Avenza Maps app is a FREE app to import a georeferenced PDF map and use your device's location (GPS) to locate yourself on the map with a blue dot.

If you import more than 3 maps outside of importing through the Avenza Map store you will need to pay for an annual Pro license.

The Arizona Trail Association has loaded the ATA Topo Map Book individual 129 pages, Steward Segment Map, and soon the Loop Trail Maps into the Avenza Map Store. (Available soon)

Install the app and map:

- 1. Go to the Apple App Store or Android Google Play store and search for "Avenza Maps"
- 2. Download and install this app
- 3. Browse for a PDF of click on a link to open a PDF and import the file before heading out on the trail.
- 4. Map can be used offline and you can capture points, lines, and areas within the app to email and share with others.